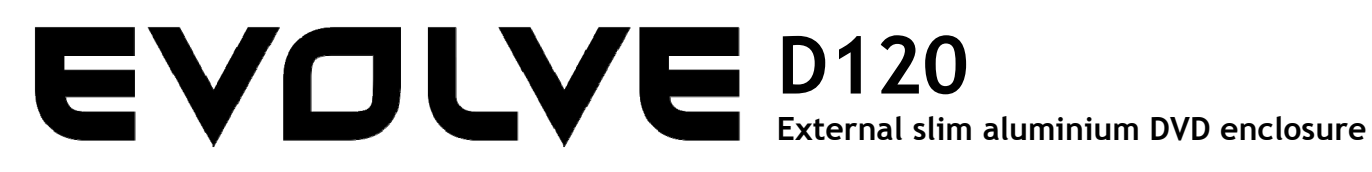

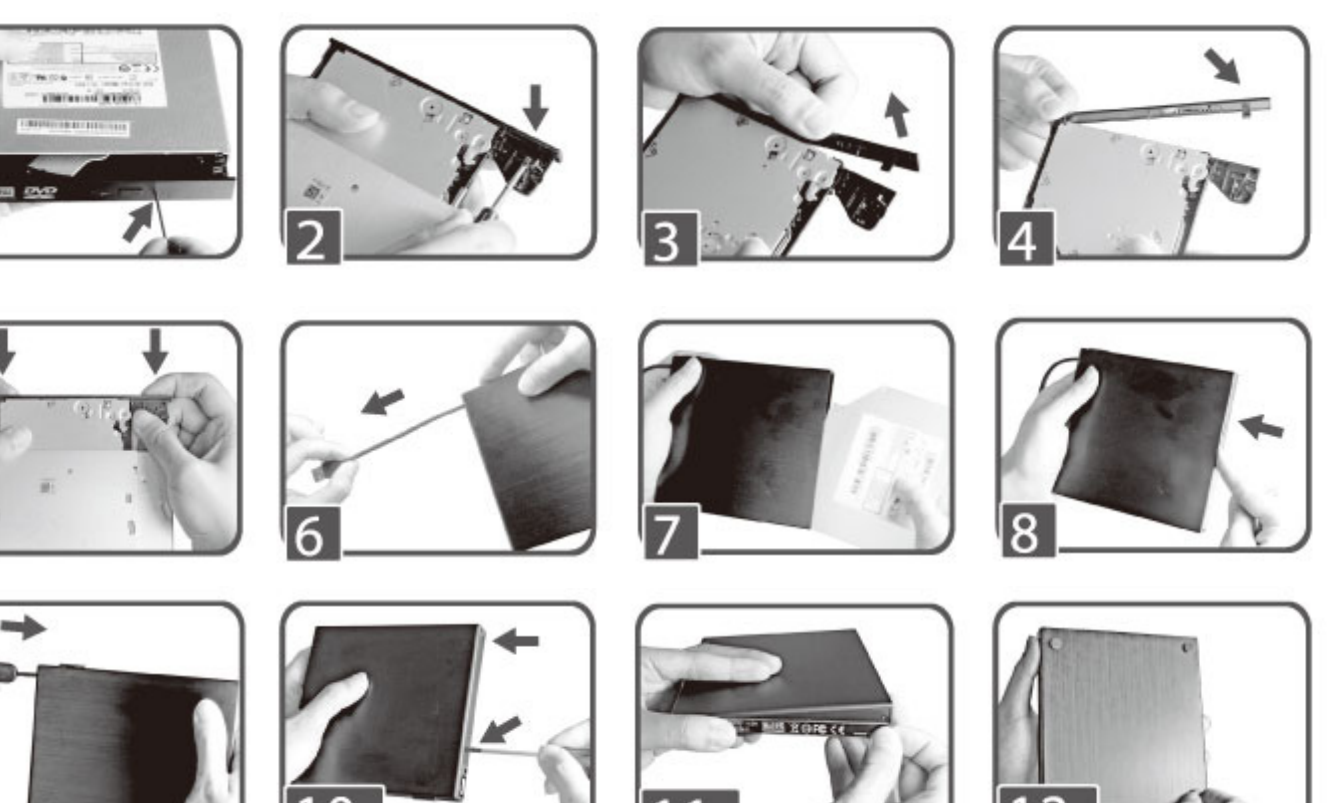

# $CZ$

Vážený zákazníku, děkujeme, že jste si vybral **EVOLVE D120 - Externí slim rámeček pro optickou mechaniku** 

- 1. Po propíchnutí otvoru špendlíkem vyjměte optickou mechaniku ze zásobníku
- 2. Odjistěte kryt šroubovákem
- 3. Vyjměte kryt mechaniky
- 4. Připevněte nový kryt mechaniky, který je v balení
- 5. Ujistěte se, že je kryt k mechanice správně připevněn
- 6. Vytáhněte kabel USB
- 7. Vložte diskovou mechaniku do rámečku
- 8. Zatlačte diskovou mechaniku pořádně až do konce
- 9. Zatlačte USB kabel zpět do rámečku
- 10. Utáhněte šrouby na zadní straně rámečku jak je znázorněno na obrázku
- 11. Na zadní stranu rámečku přilepte nálepku
- 12. Na spodní stranu rámečku připevněte 4 gumové protiskluzové podložky

# **SK**

Vážený zákazník, ďakujeme, že ste si vybral **EVOLVE D120 - externý slim rámček pre optickú mechaniku** 

- 1. Po prepichnutí otvoru špendlíkom vyberte optickú mechaniku zo zásobníka
- 2. Odistite kryt skrutkovačom
- 3. Vyberte kryt mechaniky
- 4. Pripevnite nový kryt mechaniky, ktorý je v balení
- 5. Uistite sa, že je kryt k mechanike správne pripevnený
- 6. Vytiahnite kábel USB
- 7. Vložte diskovú mechaniku do rámčeka
- 8. Zatlačte diskovú mechaniku poriadne až do konca
- 9. Zatlačte USB kábel späť do rámčeka
- 10. Utiahnite skrutky na zadnej strane rámčeku ako je znázornené na obrázku
- 11. Na zadnú stranu rámčeka prilepte nálepku
- 12. Na spodnú stranu rámčeka pripevnite 4 gumové protišmykové podložky

#### PL

Szanowni Państwo, dziękujemy za wybranie **EVOLVE D120 - Zewnętrznej ramki slim do napędu optycznego** 

- 1. Po przekłuciu otworu należy wyjąć napęd optyczny z pojemnika
- 2. Odkręć śrubokrętem śruby na pokrywie
- 3. Zdejmij pokrywę
- 4. Przymocuj nową pokrywę napędu, która jest w zestawie
- 5. Sprawdź czy pokrywa jest poprawnie umocowana
- 6. Wyciągnij kabel USB
- 7. Włóż napęd do ramki
- 8. Wsuń napęd aż do końca ramki
- 9. Podłącz kabel USB z powrotem do ramki
- 10. Przykręć śruby w tylnej części ramki tak jak jest to pokazane na rysunku
- 11. Przylep naklejkę na tylnej części ramki
- 12. Umocuj podkładki przeciwpoślizgowe od spodu ramki

### HU

Tisztelt ügyfelünk, köszönjük, hogy az **EVOLVE D120 - külső slim optikai meghajtó házat választotta**

- 1. A megfelelő tű segítségével távolítsa el az optikai meghajtót házából
- 2. Nyissa fel a burkolatot egy csavarhúzó segítségével
- 3. Távolítsa el az optikai meghajtó burkolatát
- 4. Erősítse fel a csomagban található burkolatot a meghajtóra
- 5. Győződjön meg róla, hogy az optikai meghajtó burkolata a megfelelően lett felerősítve
- 6. Húzza ki az USB vezetéket
- 7. Most helyezze a meghajtót a házba
- 8. Az optikai meghajtót teljesen az ütközés pontig csúsztassa a házba
- 9. Csatlakoztassa vissza az USB vezetéket a házba
- 10. Az ábrán látható módon húzza meg a ház hátoldalán található csavarokat
- 11. Ragassza fel a matricát a ház hátoldalára
- 12. A ház aljára erősítse fel a négy darab gumi csúszásgátló alátéteket

### EN

Dear customer, thank you that you have chosen **EVOLVE D120 - E**xternal slim aluminium DVD enclosure

- 1. Reject the optical drive's tray out by poking the hole with a pin
- 2. Unlock the bezel by screwdriver
- 3. Take the bezel off of the drive
- 4. Install the bezel come with package on the DVD drive
- 5. Make sure the bezel attached on DVD drive firmly
- 6. Pull the USB cable out
- 7. Insert DVD drive into the enclosure
- 8. Push the DVD drive to the end
- 9. Push USB cable back to enclosure
- 10. Fasten screws on the back of enclosure as picture shown
- 11. Put sticker as the picture on the back of enclosure
- 12. Install 4 rubber pads on the bottom of enclosure for anti-slippery